# Grow with Google

# Sell Online with E-Commerce Tools

#GrowWithGoogle

# Top takeaways

#### Add products to your Business Profile on Google

- Sign in at [google.com/business](http://google.com/business)
- Click Products > Add product
- Upload photo and name product
- Select or create category
- (Optional) Set price or price range
- (Optional) Add description
- (Optional) Add button, like Order Online or Buy; add link
- Click Save

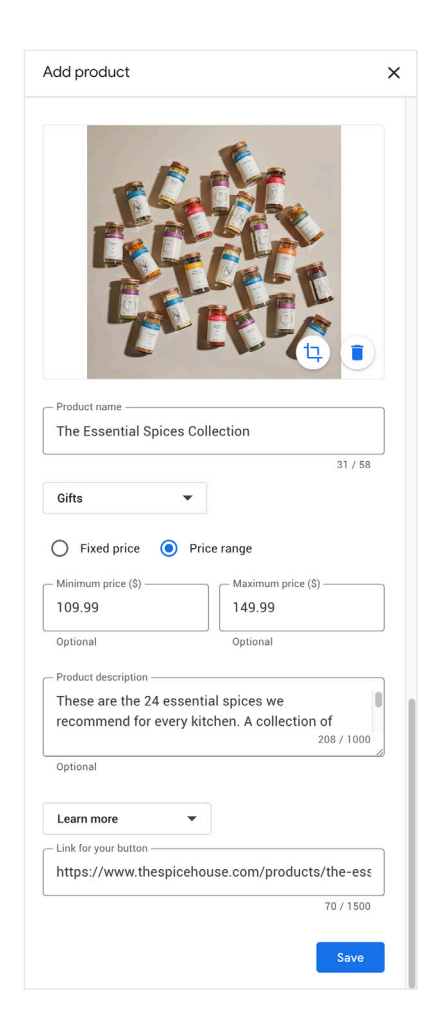

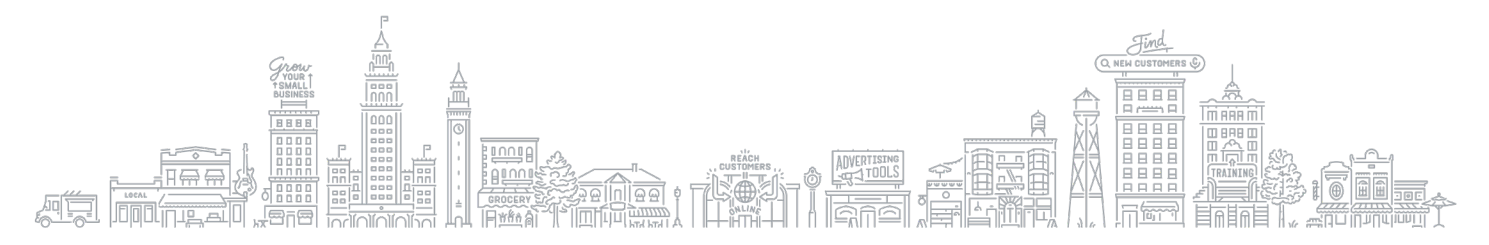

### Showcase your products across Google with Merchant Center

The Merchant Center is a tool that helps you add store and product data and make it available to show across Google.

Get started guide [g.co/merchantcentersetup](http://g.co/merchantcentersetup)

Sign in [g.co/merchantcenter](http://g.co/merchantcenter)

# How to add products

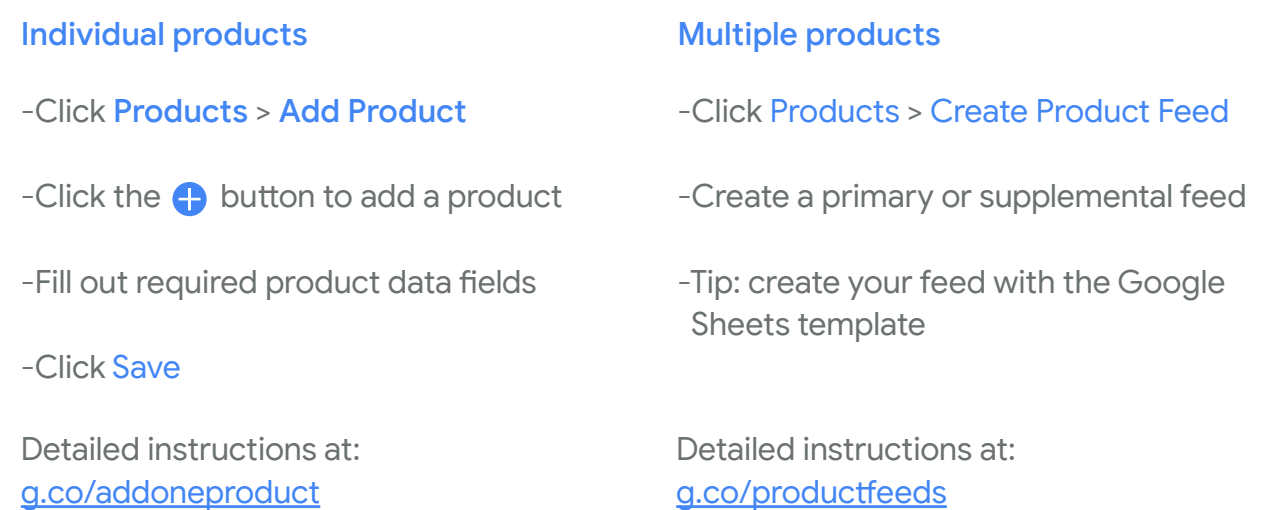

# Additional resources

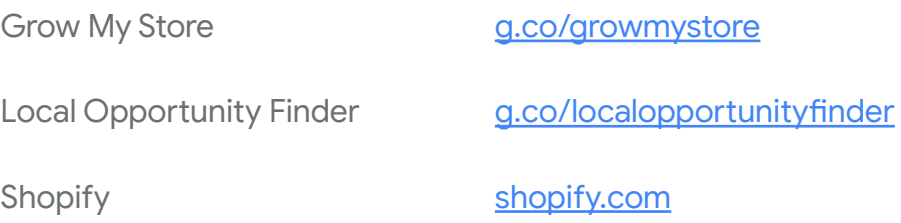

For additional resources check out [google.com/grow](http://google.com/grow) and [g.co/GrowOnAir](http://g.co/GrowOnAir)